# **How to Get Microsoft Word for Free**

Microsoft Word requires payment if you want to have its full Edit access. Fortunately, there's a way to get it for free temporarily simply by following this guide.

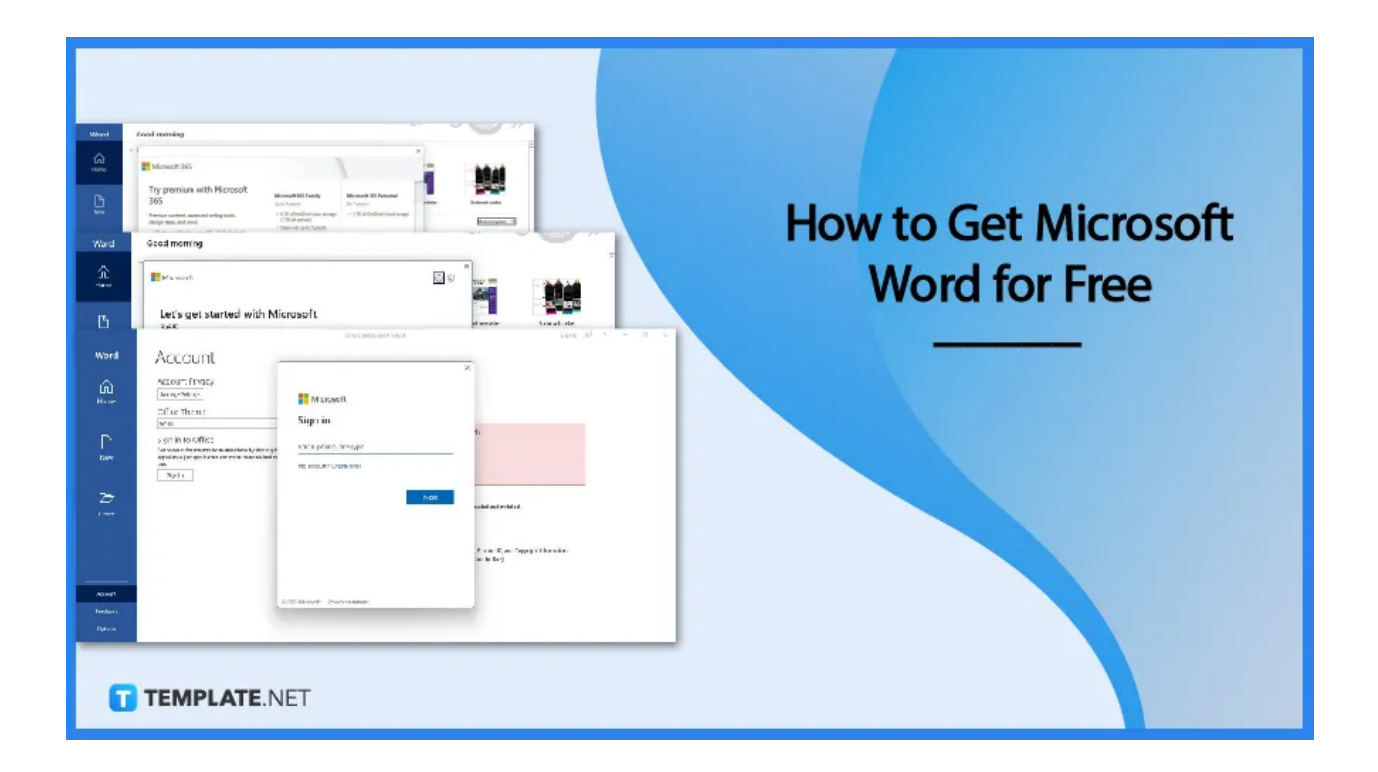

# **How to Get Microsoft Word for Free**

[Microsoft](https://www.template.net/office/microsoft-word/) Word is a great word processing software. Unfortunately, nothing comes for free if you wish to have full editing access. Don't worry, you can have temporary free access to its premium features; just follow these steps we've arranged below.

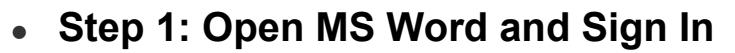

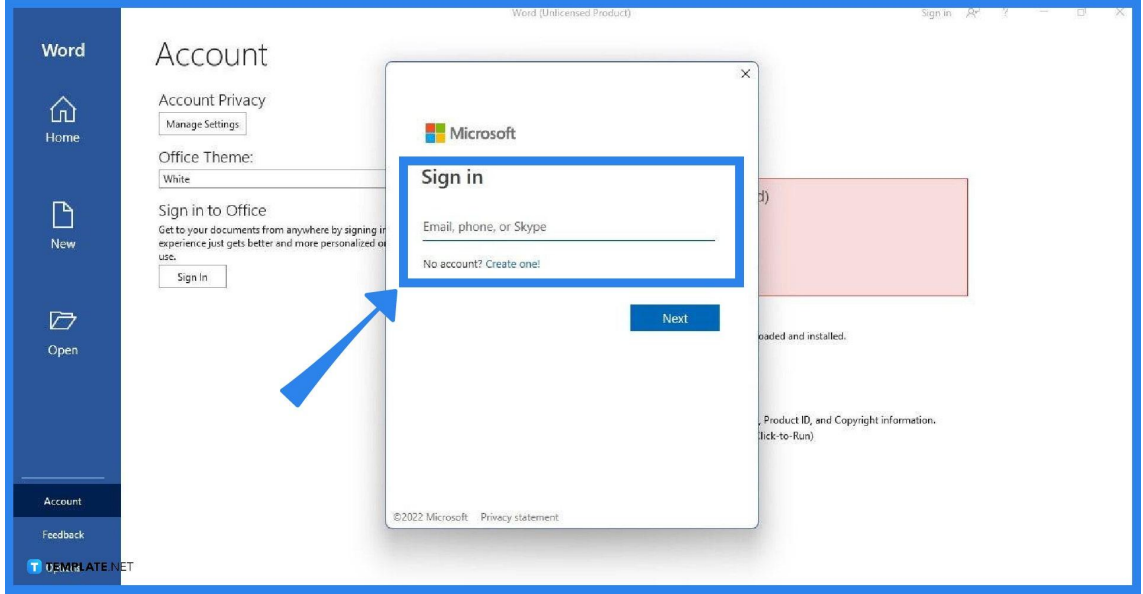

First, open the Microsoft Word app that is preinstalled on your Windows computer. Once you launched it, sign in to [Microsoft](https://www.template.net/office/how-to-sign-insign-out-microsoft-word/) Word using your Microsoft account. Click the Sign In button and simply enter your email address in the Sign In box.

## ● **Step 2: Click Start Your Free Trial**

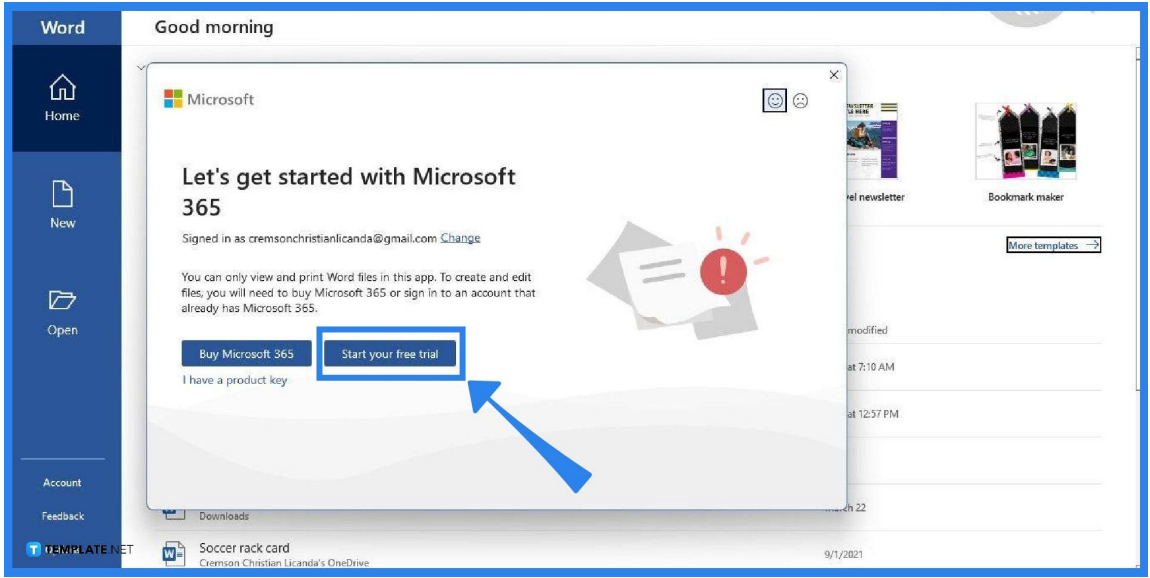

After you sign in, a panel will appear on your screen giving you the option to purchase a Microsoft 365 subscription or to start a free trial. If you want to access

MS Word for free, select the Start Your Free Trial option.

## ● **Step 3: Click Try 1 Month Free**

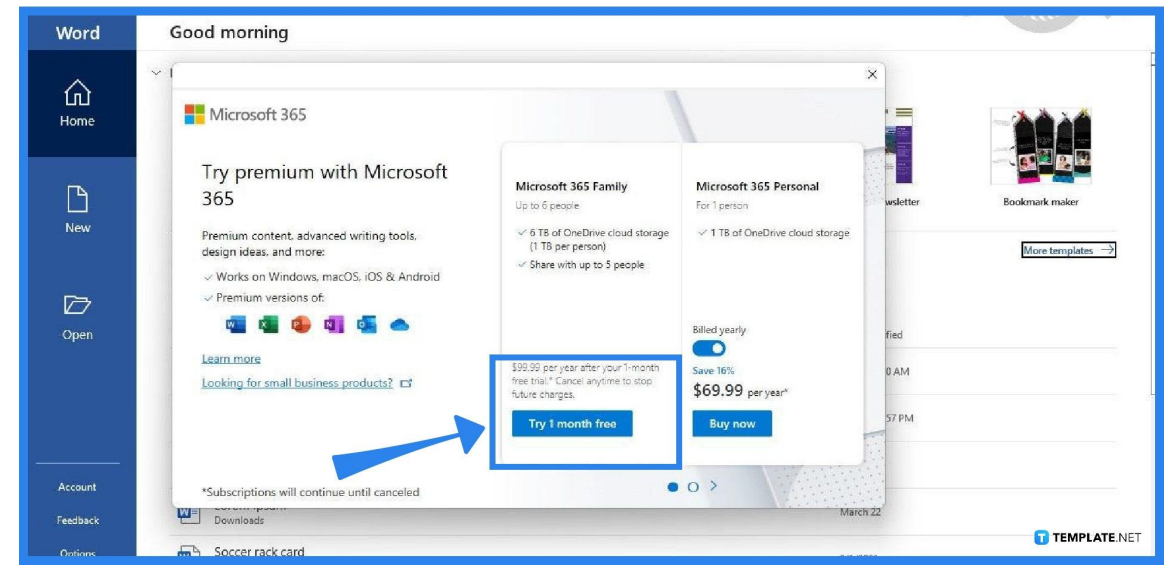

After clicking the Start Your Free Trial button, you'll be brought to the Microsoft 365 purchase page. Click the Try 1 Month Free button under the Microsoft 365 Family section. It's the only available option to get a free trial of Microsoft Word and other Microsoft Office products.

#### **Step 4: Add a Payment Method**

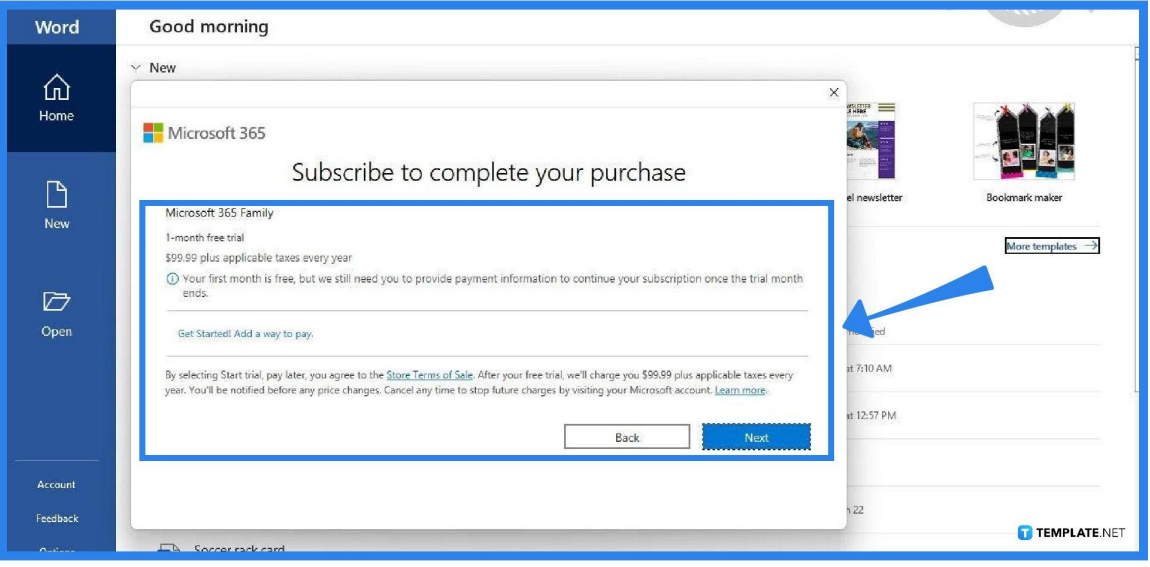

Next, you need to add a payment method to complete your purchase and

subscription to the free trial. Microsoft requires that a payment method must be chosen. But don't worry, the first month is guaranteed to be free. Your credit/debit card will not be charged as long as the free trial is still valid.

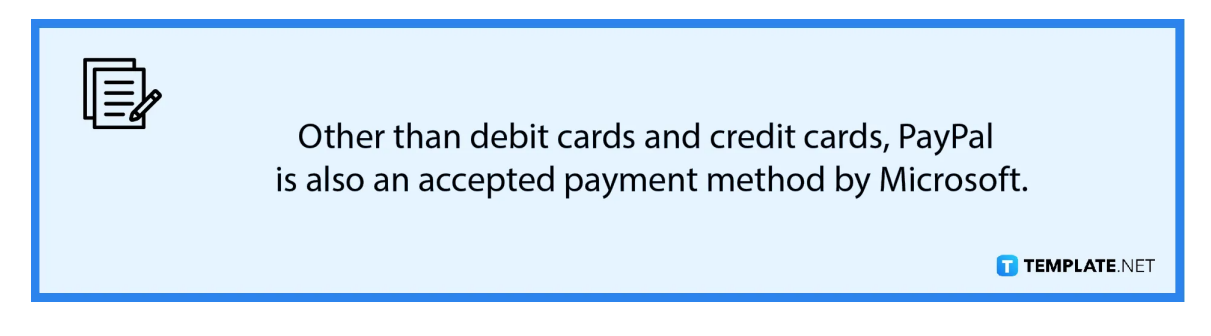

## ● **Step 5: Start Working in Microsoft Word**

Once the payment method is settled and you've completed the purchase of the free trial, you can then start working on Microsoft Word. You can [create](https://www.template.net/office/how-to-create-a-table-on-microsoft-word/) tables in [Microsoft](https://www.template.net/office/how-to-create-a-table-on-microsoft-word/) Word, add borders in [Microsoft](https://www.template.net/office/how-to-add-a-border-in-microsoft-word/) Word, and do other document creation activities.

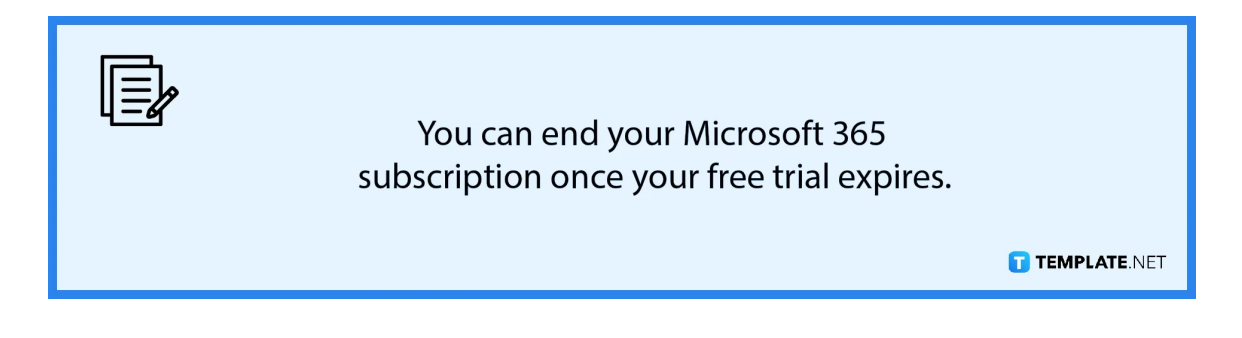

# **FAQs**

### **Is there a permanent free version of Microsoft Word?**

Yes, there's a version of Microsoft Word that is permanently free, which is a web version of Microsoft Word, accessible only at Office.com.

#### **Does the MS Word free trial apply to the mobile version?**

Yes, the Microsoft Word free trial applies to the mobile version as well, wherein you can download, install, and use the MS Word mobile app for free for a month.

## **Do I get free trial access to other Microsoft 365 products as well?**

With a Microsoft 365 free trial, you can access Microsoft Word and other MS Office products such as MS Excel, MS PowerPoint, MS Outlook, MS OneNote, and OneDrive as well.

## **Can students and teachers use MS Word for free?**

Yes, students and teachers can start using MS Word for free with a Microsoft Office 365 Education subscription using a valid school email address.